## **Установка медиаплееров VLC и SMPlayer в МСВСфера 7.3 АРМ**

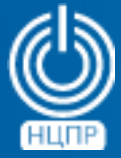

НАЦИОНАЛЬНЫЙ ЦЕНТР ПОДДЕРЖКИ И РАЗРАБОТКИ

125009 г. Москва, ул. Моховая, дом 11, строение 13 , 2-ой этаж.

телефон: +7 (495) 988-27-09 www.ncpr.su

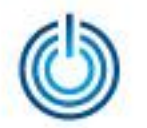

- 1. Установите на компьютере операционную систему МСВСфера 7.3 АРМ, войдите в нее с правами администратора и настройте соединение с Интернет.
- 2. Запустите приложение Терминал, скачайте и установите программы VLC и SMPlayer с помощью команд

*flatpak remote-add flathub https://dl.flathub.org/repo/flathub.flatpakrepo flatpak install flathub org.videolan.VLC*

и

*wget https://github.com/smplayerdev/smplayer/releases/download/v22.7.0/smplayer-22.7.0-sdk5.12.flatpak flatpak install smplayer-22.7.0-sdk5.12.flatpak*

в процессе установки программ с помощью клавиши Y дважды подтвердите свое согласие.

3. После завершения установки запустите VLC или SMPlayer с помощью команд *flatpak run org.videolan.VLC flatpak run info.smplayer.SMPlayer*

Пользовательские интерфейсы запущенных медиаплееров VLC или SMPlayer будут выглядеть следующим образом

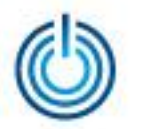

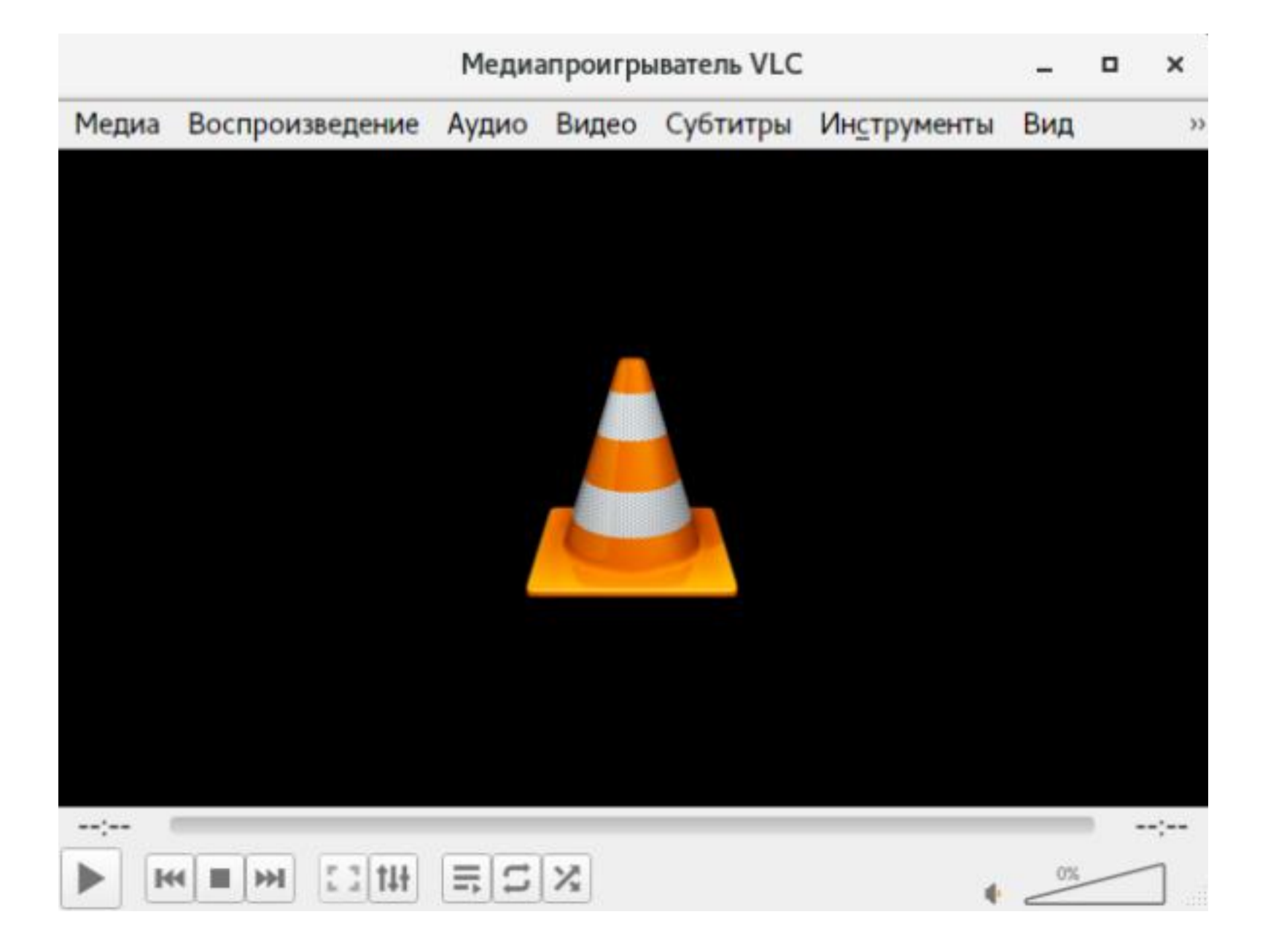

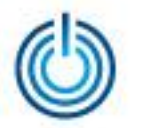

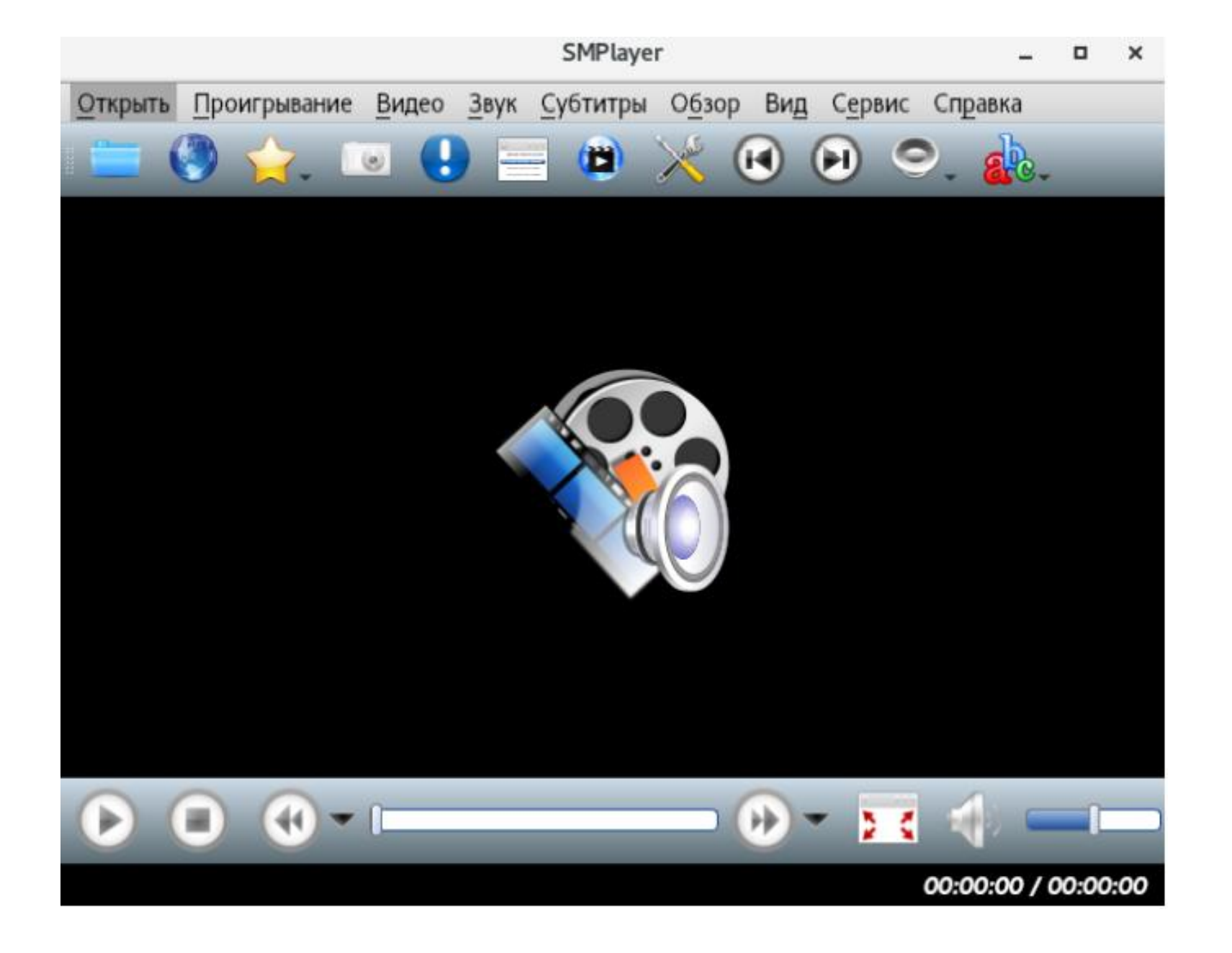

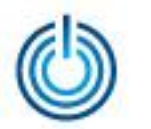

## **Спасибо за внимание**